- [3D TV option](#page-0-0)
- [Tone Mapping and Autocontrast option](#page-1-0)
- [Focus depth control](#page-2-0)
- [Improved support of Active diamond during allocation](#page-3-0)
- $\bullet$  [Interface](#page-4-0)
- [Miscellaneous](#page-5-0) • [Bugfixes](#page-5-1)
- 

# **2016.12.09 - Oxygen Immersion 3.21.3.2424**

# <span id="page-0-0"></span>3D TV option

The 3D TV feature displays the camera image and model (together with the inclusions, if any) for stereo viewing. To use the feature, a display with 3D capability must be attached to the computer as second monitor.

Oxygen Server window contains a new panel with the following functionality:

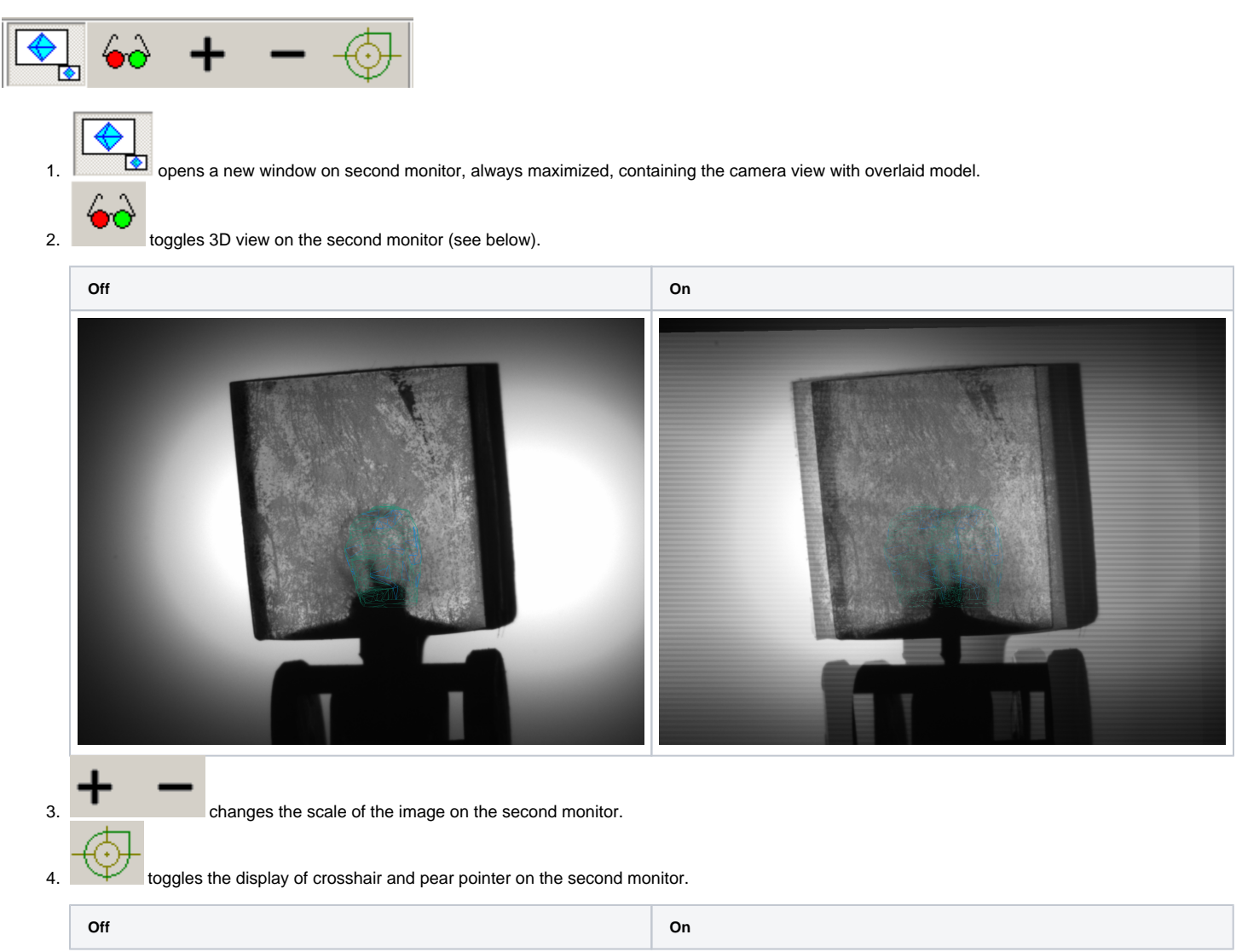

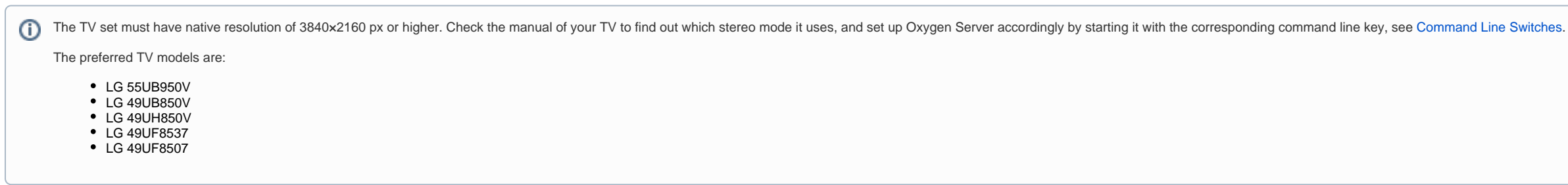

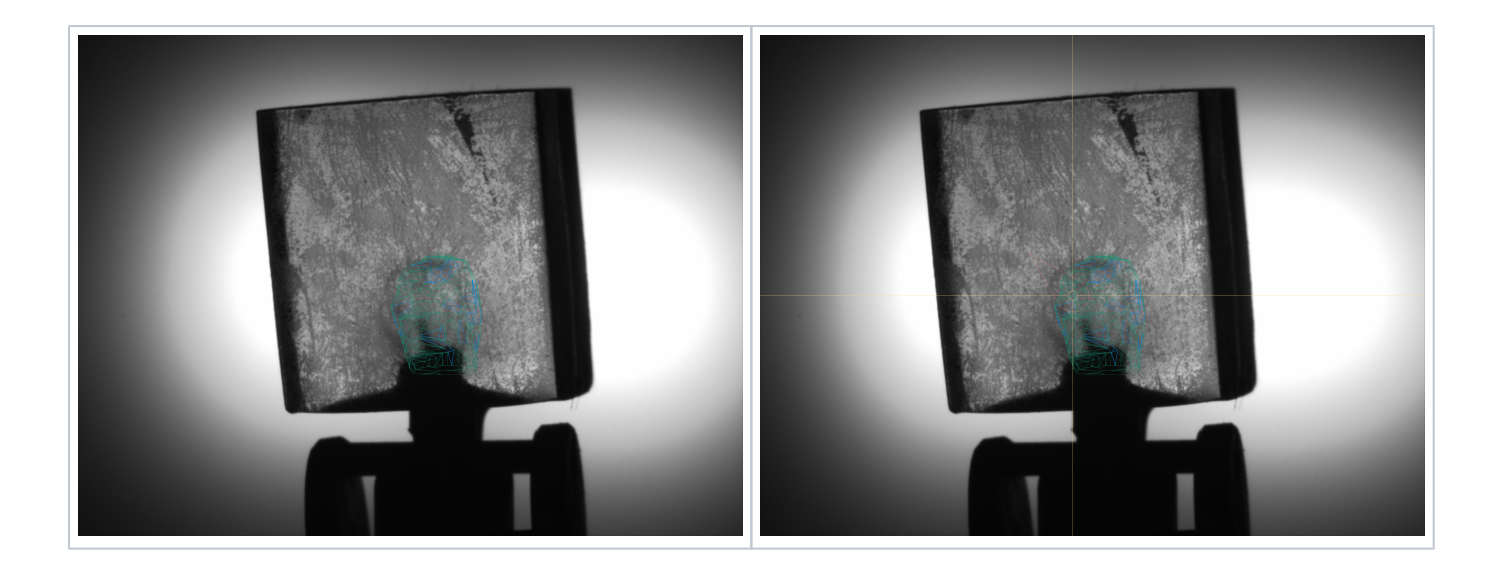

Note that the photosets are saved as stereo (\*.jps, \*.pns) by default, unless forced to be mono. This ensures that they can later be viewed as 3D TV too.

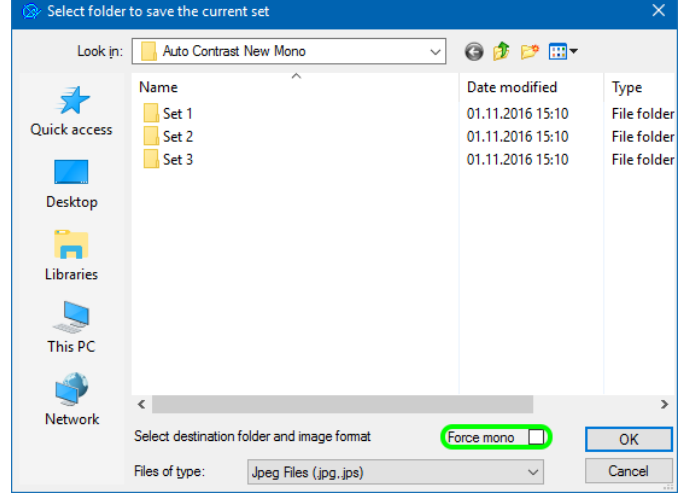

## <span id="page-1-0"></span>Tone Mapping and Autocontrast option

Tone mapping is a method to convert data with greater color depth (12 or 16 bit) to 8 bit. The method is applied only if the camera is set up to work in Mono16 or RGB16 mode.

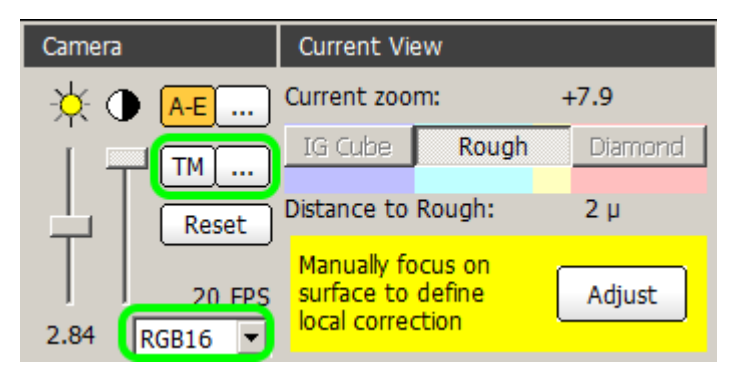

The method offers a variety of options which may be tuned for the best visibility of inclusions. See **[Tone mapping](https://octonus-teams.com/wiki/display/MBOXDOCPUB/Tone+mapping)** for more details.

Note that the tone mapping is applied only to the screen representation. Automatic functions of the program rely on the raw data with their lowest significant bits discarded.

Autocontrast is one of the Tone Mapping options. When switched on, it automatically adjusts contrast of the image.

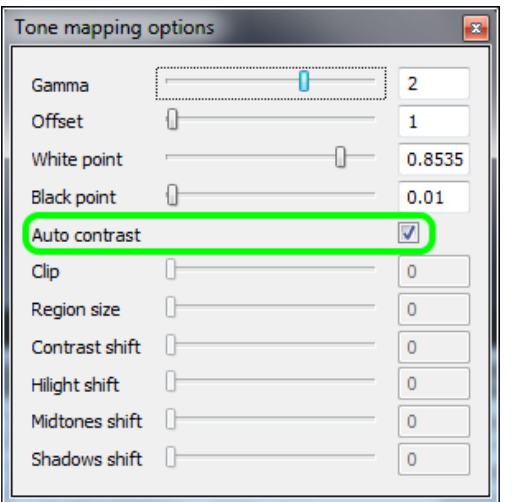

Below is the series of similar photos taken with and without Autocontrast.

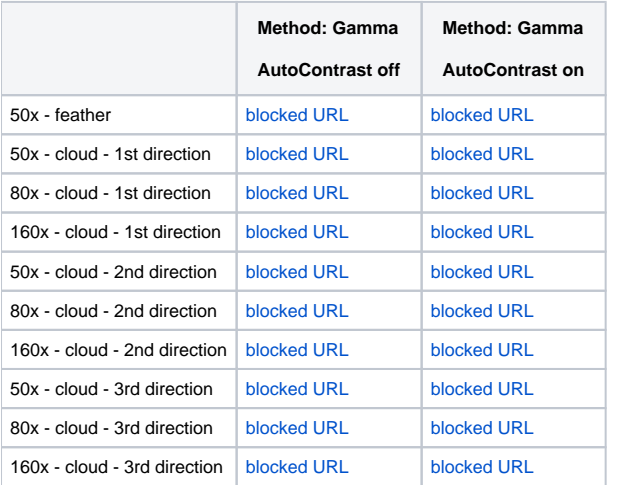

### <span id="page-2-0"></span>Focus depth control

New interface for measuring and setting the focus depth is introduced.

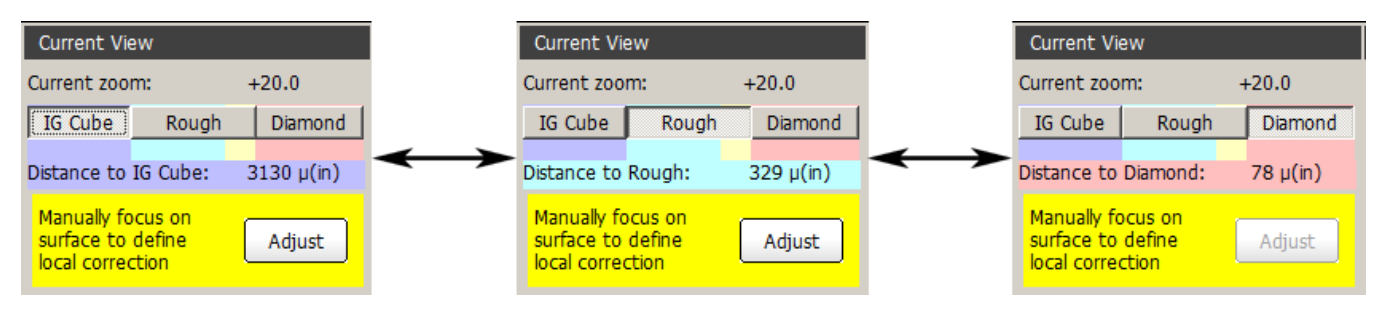

Buttons determine which object is used to measure the distance to:

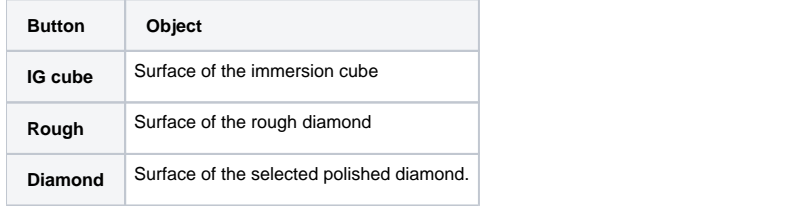

Surface button sets the focus to the surface of the object (IG cube, rough diamond, or polished diamond, depending on the selection).

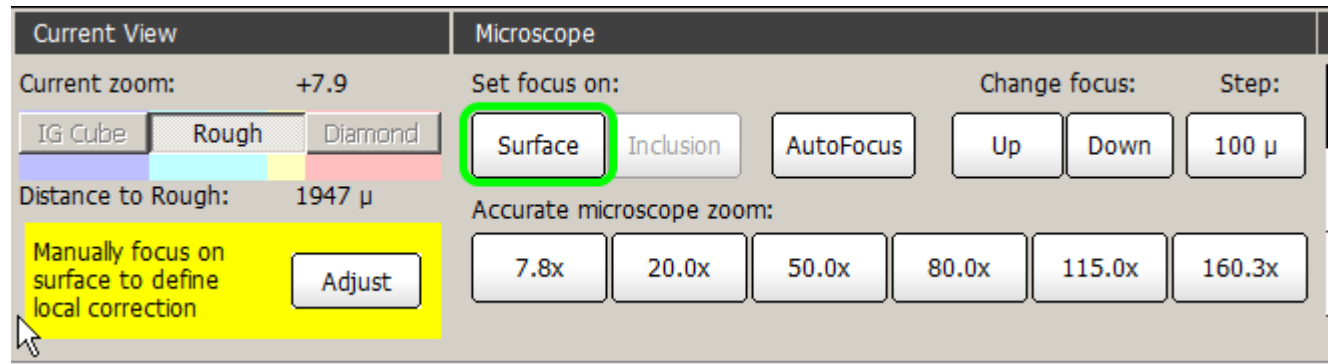

If the model contains no allocated polished diamonds or none of them is selected, the **Diamond** button is disabled. Note also that the diamond itself is not shown in this mode.

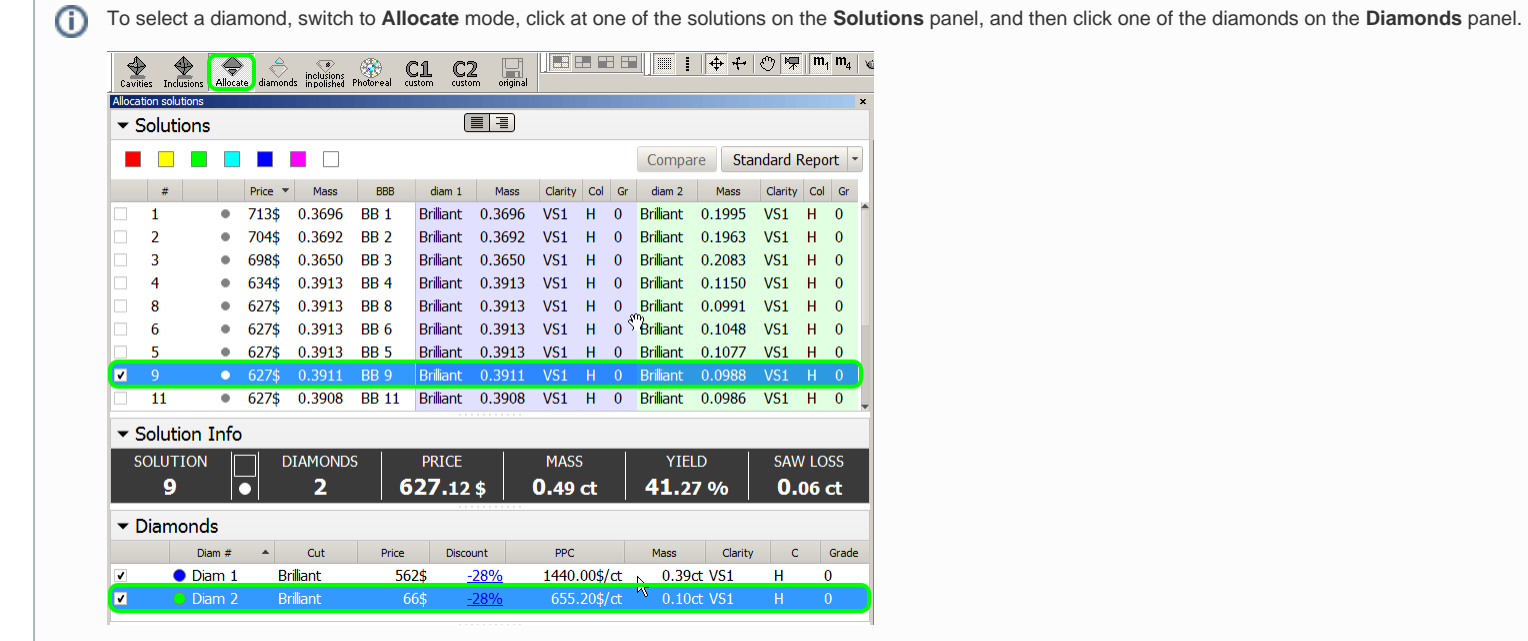

The purpose of measuring the distance to diamond is mostly a quick check for a certain inclusion in photo view, without having to build it. By focusing on the diamond in the direction of the inclusion, you may clearly see

The measured distance in micrometers is displayed in the caption below. Note the "(in)" postfix indicating that the focus is inside the object.

Color background behind the caption indicates the location of the focus:

 $\sqrt{2}$ 

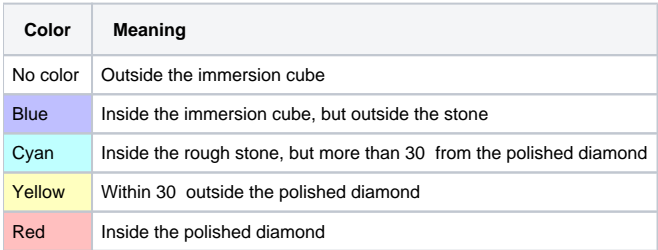

# <span id="page-3-0"></span>Improved support of Active diamond during allocation

The following improvements are made to the **IGAllocate** panel:

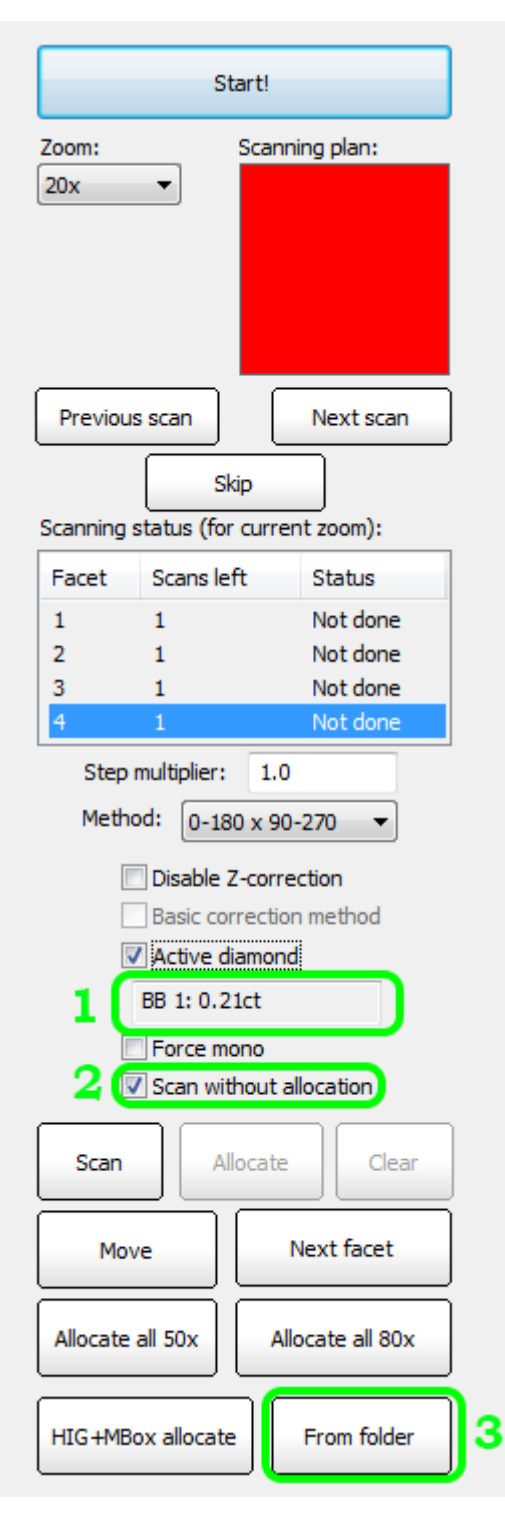

1. Text field below the Active diamond check box displays the name of the active brilliant, that is, the one which is selected on the Diamonds panel. The name is composed of the solution method abbreviation, solution numbe **diamond** check box is rendered inactive.

2. The **Scan without allocation** check box, when checked, switches off the allocation of inclusions. Thus the scanning process would just take and save the photographs.

3. The method of inclusions allocation based on previously saved photos (which is initiated by the From folder button) now considers the state of the Active diamond check box. If the latter is checked, the search for inclu

### <span id="page-4-0"></span>Interface

1. Camera mode can now be selected from within the program, rather than set in the \*.ini file.

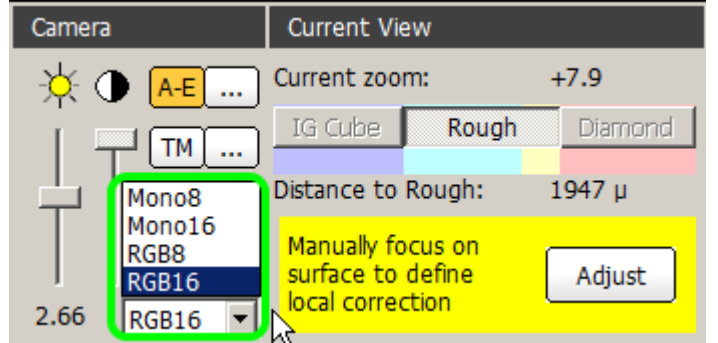

2. Exposition length is now displayed beneath the slider.

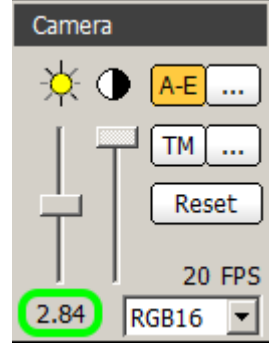

3. Rear lighting LEDs are now controlled separately. [blocked URL](https://octonus-teams.com/jira/secure/attachment/50023/50023_screenshot-2.png)

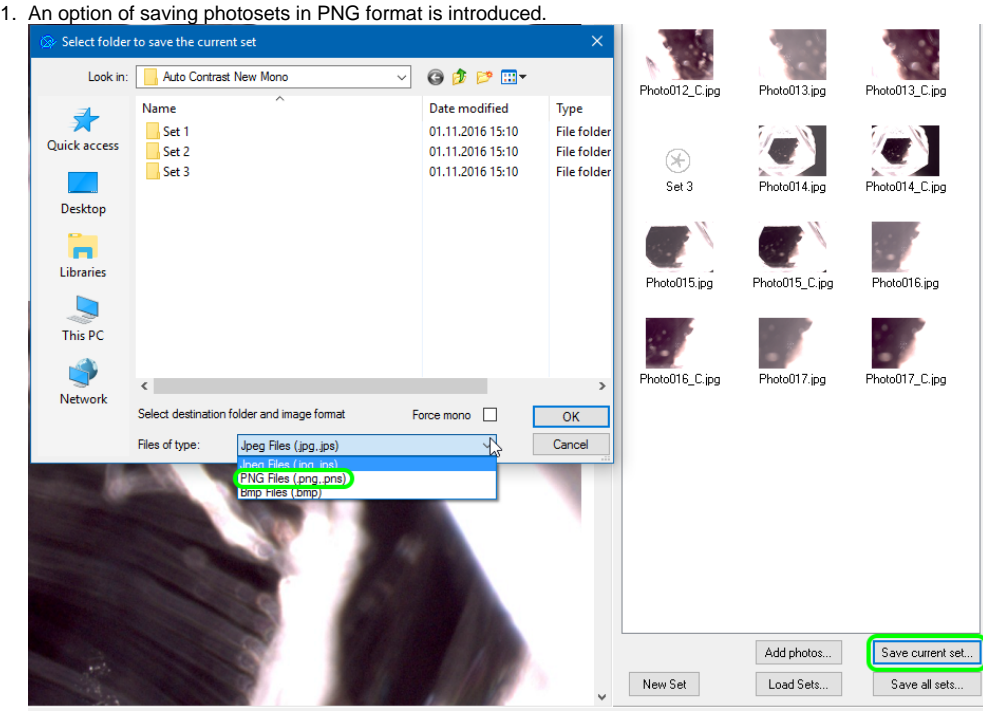

2. Images can now be saved with 16 bits per channel. Note that IG scanning must be done with 8-bit depth.

#### <span id="page-5-0"></span>Miscellaneous

- 1. Occasional crashing upon selecting inclusions with BBox.
- 2. Loading of color photos of enhanced bit depth is fixed.
- 3. Occasional crashing of the program upon autosave when working with models having excessively numerous inclusions is fixed.
- 4. Live video feed failing to work in Cavities mode is fixed.
- 5. Misplacing inclusions when saving model to \*.dmc is fixed.
- 6. Occasional instability of linear displacements is fixed.

# <span id="page-5-1"></span>Bugfixes

7. Incorrect zoom order change when pressing Ctrl + E in live mode for stereo microscope Leica M205A is fixed.

8. Error message appearing while building AutoCavity is fixed.